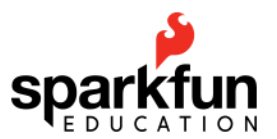

# **SIK Guide Code -- ver. codebender08.12.2016**

redirect to codebender SIK example code: [www.sparkfun.com/sikcodebender](http://www.sparkfun.com/sikcodebender)

This is a complete print-able version of the example code used for the 16 circuits in the SparkFun Inventor's Kit. This version of the code differs slightly from the standard SIK guide code that is described in the booklet in that many of the comments have been simplified or removed for greater readability.

These files are on the cloud, and as such, they may change. The example code here was pulled on Aug. 12, 2016. Please note that there may be minor changes over time. Line numbers have been included in this version to provide reference points for you to provide instruction and guidance. If you have any questions, please e-mail us at education@sparkfun.com

# **Table of Contents**

[Example sketch 01 -- BLINKING A LED](#page-2-0) [Example sketch 02 -- POTENTIOMETER](#page-3-0) [Example sketch 03 -- RGB LED](#page-4-0) [Example sketch 04 -- MULTIPLE LEDs](#page-7-0) [Example sketch 05 -- PUSH BUTTON](#page-10-0) [Example sketch 05 -- PUSH BUTTON \(v2\) RGB LED State Machine](#page-11-0) [Example sketch 06 -- PHOTORESISTOR](#page-13-0) [Example sketch 07 -- TEMPERATURE SENSOR](#page-15-0) [Example sketch 08-1 -- SERVO SWEEP](#page-17-0) [Example sketch 08-2 -- SERIAL SERVO](#page-19-0) [Example sketch 09 -- FLEX SENSOR](#page-21-0) [Example sketch 10 -- SOFT POT](#page-23-0) [Example sketch 11 -- BUZZER](#page-25-0) [Example sketch 12 -- MOTOR SPIN](#page-27-0) [Example sketch 13 -- RELAYS](#page-29-0) [Example sketch 14 -- SHIFT REGISTER](#page-30-0) [Example sketch 15 -- Liquid Crystal Display \(LCD\)](#page-35-0) [Example sketch 16 -- Simon Game\\*](#page-37-0)

*(This page intentionally left blank.)*

#### <span id="page-2-0"></span>Example sketch 01 -- BLINKING A LED

https://codebender.cc/sketch:77046 Fritzing diagram

```
\mathbf{1}\overline{2}* SparkFun Inventor's Kit
3
    * Example sketch 01 -- BLINKING A LED
4
    * Turn an LED on for one second, off for one second, and repeat forever.
5
6
\overline{7}* This sketch was written by SparkFun Electronics, with lots of help from
8
    * the Arduino community. This code is completely free for any use.
9
    * Visit http://sparkfun.com/sikguide for SIK information.
10
    * Visit http://www.arduino.cc to learn about the Arduino.
11
    * Version 2.0 6/2012 MDG
1213
14
15
   void setup()16
   ₹.
17
     pinMode(13, OUTPUT);
18
   \}19
20
   void loop()21\mathcal{A}digitalWrite(13, HIGH); // Turn on the LED
22// Wait for one second
23
     delay(1000);24
     digitalWrite(13, LOW); // Turn off the LED
25
     delay(1000);
                          // Wait for one second
26
   3
27
   28
29
    * Try changing the 1000 in the above delay() functions to different numbers
30
    * and see how it affects the timing. Smaller values will make the loop run
31* faster. (Why?)
3233
    * Other challenges:
         - Decrease the delay to 10 ms. Can you still see it blink?
34
35
         - Find the smallest delay that you can still see a blink.
    \ast\ast- What is this frequency?
36
37
    \ast- Modify the code above to resemble a heartbeat.
   38
```
## <span id="page-3-0"></span>**Example sketch 02 -- POTENTIOMETER**

<https://codebender.cc/sketch:77047>

#### [Fritzing diagram](https://raw.githubusercontent.com/sparkfun/Fritzing_Parts/master/kits/12060_sfe_inventors_kit_with_redboard_v32/sik_redboard_circuit_02.png)

```
1
 2
 3
 4
 5
 6
 7
 8
 9
10
11
12
13
14
15
16
int sensorValue;
17
18
19
20
21
22
23
24
25
26
27
28
29
30
31
32
33
    /*******************************************************************************
      * SparkFun Inventor's Kit
      * Example sketch 02  POTENTIOMETER
      *
      * Measure the position of a potentiometer and use it to control the blink
      * rate of an LED. Turn the knob to make it blink faster or slower!
      *
      * This sketch was written by SparkFun Electronics, with lots of help from
      * the Arduino community. This code is completely free for any use.
      * Visit http://sparkfun.com/sikguide for SIK information.
      * Visit http://www.arduino.cc to learn about the Arduino.
      *
      * Version 2.0 6/2012 MDG
    /******************************************************************************/
    const int sensorPin = A0; // The potentiometer is connected to analog pin 0
    const int ledPin = 13; // The LED is connected to digital pin 13
    void setup() // this function runs once when the sketch starts up
    {
        pinMode(ledPin, OUTPUT);
    }
    void loop() // this function runs repeatedly after setup() finishes
    {
       sensorValue = analogRead(sensorPin);
      digitalWrite(ledPin, HIGH); // Turn the LED on
                                         // Pause for sensorValue in milliseconds<br>// Turn the LED off
      delay(sensorValue);<br>digitalWrite(ledPin, LOW);<br>delay(sensorValue);
                                         // Pause for sensorValue in milliseconds
    }
```
#### <span id="page-4-0"></span>**Example sketch 03 -- RGB LED**

<https://codebender.cc/sketch:77048>

[Fritzing diagram](https://raw.githubusercontent.com/sparkfun/Fritzing_Parts/master/kits/12060_sfe_inventors_kit_with_redboard_v32/sik_redboard_circuit_03.png)

```
1
 2
 3
 4
 5
 6
 7
 8
 9
10
11
12
13
14
15
16
const int GREEN_PIN = 10;
17
18
19
20
21
22
23
24
25
26
27
28
29
30
31
32
33
34
35
36
37
38
39
40
41
42
43
44
45
46
47
48
49
50
51
52
53
54
55
56
    /******************************************************************
      * SparkFun Inventor's Kit
     * Example sketch 03 -- RGB LED
      *
      * Make an RGB LED display a rainbow of colors!
      *
      * This sketch was written by SparkFun Electronics,
      * with lots of help from the Arduino community.
      * Visit http://learn.sparkfun.com/products/2 for SIK information.
      * Visit http://www.arduino.cc to learn about the Arduino.
      *
      * Version 2.0 6/2012 MDG
      * Version 2.1 9/2014 BCH
      *****************************************************************/
   const int RED_PIN = 9;
   const int BLUE_PIN = 11;
    const int DISPLAY_TIME = 1000;  // used in mainColors() to determine the
   // length of time each color is displayed.
    void setup()
   {
      pinMode(RED_PIN, OUTPUT);
      pinMode(GREEN PIN, OUTPUT);
        pinMode(BLUE_PIN, OUTPUT);
    }
    void loop()
    {
      mainColors(); // Red, Green, Blue, Yellow, Cyan, Purple, White
        //  showSpectrum(); // Gradual fade from Red to Green to Blue to Red
    }
    /******************************************************************
      * void mainColors()
      * This function displays the eight "main" colors that the RGB LED
      * can produce. If you'd like to use one of these colors in your
      * own sketch, you can copy and paste that section into your code.
    /*****************************************************************/
    void mainColors()
    {
        // all LEDs off
        digitalWrite(RED_PIN, LOW);
        digitalWrite(GREEN_PIN, LOW);
        digitalWrite(BLUE_PIN, LOW);
        delay(DISPLAY_TIME);
        // Red
        digitalWrite(RED_PIN, HIGH);
        digitalWrite(GREEN_PIN, LOW);
        digitalWrite(BLUE_PIN, LOW);
        delay(DISPLAY_TIME);
        // Green
      digitalWrite(RED_PIN, LOW);
        digitalWrite(GREEN_PIN, HIGH);
```

```
57
 58
 59
 60
 61
62
63
64
65
66
67
68
69
70
71
72
73
74
75
76
77
78
79
80
81
82
83
84
85
86
87
88
89
90
91
92
93
94
95
96
97
98
99
100
101
102
103
104
105
106
107
108
109
110
111
112
113
114
115
116
117
118
       digitalWrite(BLUE PIN, LOW);
         delay(DISPLAY_TIME);
         // Blue
         digitalWrite(RED_PIN, LOW);
         digitalWrite(GREEN_PIN, LOW);
         digitalWrite(BLUE_PIN, HIGH);
         delay(DISPLAY_TIME);
         // Yellow (Red and Green)
         digitalWrite(RED_PIN, HIGH);
         digitalWrite(GREEN_PIN, HIGH);
         digitalWrite(BLUE_PIN, LOW);
         delay(DISPLAY_TIME);
         // Cyan (Green and Blue)
         digitalWrite(RED_PIN, LOW);
         digitalWrite(GREEN_PIN, HIGH);
         digitalWrite(BLUE_PIN, HIGH);
         delay(DISPLAY_TIME);
         // Purple (Red and Blue)
         digitalWrite(RED_PIN, HIGH);
         digitalWrite(GREEN_PIN, LOW);
         digitalWrite(BLUE_PIN, HIGH);
         delay(DISPLAY_TIME);
         // White (turn all the LEDs on)
         digitalWrite(RED_PIN, HIGH);
         digitalWrite(GREEN_PIN, HIGH);
         digitalWrite(BLUE_PIN, HIGH);
         delay(DISPLAY_TIME);
     }
     /******************************************************************
       * void showSpectrum()
      *
       * Steps through all the colors of the RGB LED, displaying a rainbow.
       * showSpectrum() calls a function showRGB() that translates a number
      * from 0 to 767 where 0 = all RED, 767 = all RED
      *
       * Breaking down tasks down into individual functions like this
       * makes your code easier to follow, and it allows.
      * parts of your code to be re-used.
     /*****************************************************************/
     void showSpectrum()
     {
       for (int x = 0; x \le 766; x++)
         {
             RGB(x); // Increment x and call RGB() to progress through colors.
             delay(10); // Delay for 10ms(1/100th of a sec) - to help the "smoothing"
         }
     }
     /******************************************************************
       * void RGB(int color)
      *
       * RGB(###) displays a single color on the RGB LED.
       * Call RGB(###) with the number of a color you want
       * to display. For example, RGB(0) displays pure RED, RGB(255)
       * displays pure green.
```

```
119
120
121
122
123
124
125
126
127
128
129
130
131
132
133
134
135
136
137
138
139
140
141
142
143
144
145
146
147
148
149
150
151
152
153
154
155
156
157
158
159
160
161
162
163
164
165
166
167
168
169
       *
        * This function translates a number between 0 and 767 into a
        * specific color on the RGB LED. If you have this number count
        * through the whole range (0 to 767), the LED will smoothly
        * change color through the entire spectrum.
       *
       * The "base" numbers are:
      * 0 = pure red* 255 = pure green
       * 511 = pure blue* 767 = pure red (again) *
       * Numbers between the above colors will create blends. For
        * example, 640 is midway between 512 (pure blue) and 767
        * (pure red). It will give you a 50/50 mix of blue and red,
      * resulting in purple.
                        /*****************************************************************/
     void RGB(int color)
     {
          int redIntensity;
          int greenIntensity;
          int blueIntensity;
     // constrain the input value to a range of values from 0 to 767
        color = constant(color, 0, 767);// if statement breaks down the "color" into three ranges:<br>if (color \le 255) // RANGE 1 (0 - 255) - red to green
                               // RANGE 1 (0 - 255) - red to green
          {
              redIntensity = 255 - color; // red goes from on to off
              greenIntensity = color; // green goes from off to on
              blueIntensity = 0; // blue is always off
          }
       else if (color \le 511) // RANGE 2 (256 - 511) - green to blue
          {
              redIntensity = 0; \frac{1}{2} // red is always off greenIntensity = 511 - color; \frac{1}{2} // green on to off
              greenIntensity = 511 - color; \frac{1}{2} green on to of-<br>blueIntensity = color - 256; \frac{1}{2} blue off to on
              blueIntensity = color - 256;}<br>else
                                      // RANGE 3 (\ge= 512) - blue to red
          {
              redIntensity = color - 512; // red off to on
              greenIntensity = 0; \frac{1}{2} // green is always off
              blueIntensity = 767 - color; // blue on to off  }
          // "send" intensity values to the Red, Green, Blue Pins using analogWrite()
          analogWrite(RED_PIN, redIntensity);
        analogWrite(GREEN_PIN, greenIntensity);
        analogWrite(BLUE_PIN, blueIntensity);
     }
```
#### <span id="page-7-0"></span>**Example sketch 04 -- MULTIPLE LEDs**

<https://codebender.cc/sketch:77049>

[Fritzing diagram](https://raw.githubusercontent.com/sparkfun/Fritzing_Parts/master/kits/12060_sfe_inventors_kit_with_redboard_v32/sik_redboard_circuit_04.png)

```
1
 2
 3
 4
 5
 6
 7
 8
 9
10
11
12
13
14
15
16
17
18
19
20
21
22
23
24
25
26
27
28
29
30
31
32
33
34
35
36
37
38
39
40
41
42
43
44
45
46
47
48
49
50
51
52
53
54
55
56
    /******************************************************************
     * SparkFun Inventor's Kit
     * Example sketch 04 -- MULTIPLE LEDs
     *
         Make eight LEDs dance. Dance LEDs, dance!
     * This sketch was written by SparkFun Electronics,
     * with lots of help from the Arduino community.
     * Visit http://learn.sparkfun.com/products/2 for SIK information.
     * Visit http://www.arduino.cc to learn about the Arduino.
     *
     * Version 2.0 6/2012 MDG
    * Version 2.1 9/2014 BCH
    /*****************************************************************/
    int ledPins[ ] = {2,3,4,5,6,7,8,9}; // Defines an array to store the pin numbers of the 8 LEDs.
   // An array is like a list variable that can store multiple numbers.
   // Arrays are referenced or "indexed" with a number in the brackets [ ]. See the example below.
   void setup()
   {
      // setup all 8 pins as OUTPUT - notice that the list is "indexed" with a base of 0.
      pinMode(ledPins[0], OUTPUT); // ledPins[0] = 2pinMode(ledPins[1], OUTPUT); // ledPins[1] = 3pinMode(ledPins[2], OUTPUT); // ledPins[2] = 4pinMode(ledPins[3], OUTPUT); // ledPins[3] = 5pinMode(ledPins[4], OUTPUT); // ledPins[4] = 6  pinMode(ledPins[5],OUTPUT);  // ledPins[5] = 7
      pinMode(ledPins[6], OUTPUT); // ledPins[6] = 8  pinMode(ledPins[7],OUTPUT);  // ledPins[7] = 9
    }
    void loop()
    {
        oneAfterAnother();  // Light up all the LEDs in turn
      //oneOnAtATime(); // Turn on one LED at a time,
      //pingPong(); // Light the LEDs middle to the edges
      //marquee(); \frac{1}{2} // Chase lights like you see on signs
        //randomLED(); // Blink LEDs randomly
    }
     /******************************************************************
     * oneAfterAnother()
     *
     * This function does exactly the same thing as oneAfterAnotherNoLoop(),
     * but it takes advantage of for() loops and the array to do it with
     * much less typing.
    /*****************************************************************/
    void oneAfterAnother()
    {
        int index;
        int delayTime = 100; // milliseconds to pause between LEDs
                          // make this smaller for faster switching
```

```
57
 58
 59
 60
61
62
63
64
65
66
67
68
69
70
71
72
73
74
75
76
77
78
79
80
81
82
83
84
85
86
87
88
89
90
91
92
93
94
95
96
97
98
100
101
102
103
104
105
106
107
108
109
110
111
112
113
114
115
116
117
118
119
         // Turn all the LEDs on:
       for(index = \theta; index <= 7; index = index + 1) // step through index from \theta to 7
         {
             digitalWrite(ledPins[index], HIGH);
             delay(delayTime);
         }
         // Turn all the LEDs off:
       for(index = 7; index >= 0; index = index - 1) // step through index from 7 to 0
         {
             digitalWrite(ledPins[index], LOW);
             delay(delayTime);
         }
     }
     /*****************************************************************
      * oneOnAtATime()
      *
      * This function will step through the LEDs, lighting only one at
      * a time. It turns each LED ON and then OFF before going to the
      * next LED.
     /****************************************************************/
     void oneOnAtATime()
     {
         int index;
         int delayTime = 100; // milliseconds to pause between LEDs
                            // make this smaller for faster switching
       for(index = \theta; index <= 7; index = index + 1) // step through the LEDs, from \theta to 7
         {
             digitalWrite(ledPins[index], HIGH);  // turn LED on
             delay(delayTime); // pause to slow down
             digitalWrite(ledPins[index], LOW);   // turn LED off
         }
       for(index = 7; index >= 0; index = index - 1) // step through the LEDs, from 7 to 0
         {
             digitalWrite(ledPins[index], HIGH); // turn LED on<br>delay(delayTime); // pause to slo
                                                   // pause to slow down
             digitalWrite(ledPins[index], LOW);   // turn LED off
         }
     }
     /*****************************************************************
      * pingPong()
      *
      * This function will step through the LEDs, lighting one at at
      * time in both directions. There is no delay between the LED off
      * and turning on the next LED. This creates a smooth pattern for
      * the LED pattern.
     /****************************************************************/
     void pingPong()
     {
         int index;
         int delayTime = 100; // milliseconds to pause between LEDs
       for(index = \theta; index <= 7; index = index + 1) // step through the LEDs, from \theta to 7
         {
             digitalWrite(ledPins[index], HIGH);  // turn LED on
             delay(delayTime); // pause to slow down
```

```
120
121
122
123
124
125
126
127
128
129
130
131
132
133
134
135
136
137
138
139
140
141
142
143
144
145
146
147
148
149
150
151
152
153
154
155
156
157
158
159
160
161
162
163
164
165
166
167
168
169
170
171
172
173
             digitalWrite(ledPins[index], LOW);   // turn LED off
         }
       for(index = 7; index >= 0; index = index - 1) // step through the LEDs, from 7 to 0
         {
             digitalWrite(ledPins[index], HIGH);  // turn LED on
             delay(delayTime); // pause to slow down
             digitalWrite(ledPins[index], LOW);   // turn LED off
         }
     }
     /*****************************************************************
     * marquee()
      *
      * This function will mimic "chase lights" like those around signs.
     /****************************************************************/
     void marquee()
     {
         int index;
         int delayTime = 200; // milliseconds to pause between LEDs
         // Step through the first four LEDs
         // (We'll light up one in the lower 4 and one in the upper 4)
       for(index = 0; index <= 3; index++) // Step from 0 to 3
         {
             digitalWrite(ledPins[index], HIGH); // Turn a LED on
             digitalWrite(ledPins[index+4], HIGH); // Skip four, and turn that LED on delay(delayTime); // Pause to slow down the sequence
                                                  // Pause to slow down the sequence
             digitalWrite(ledPins[index], LOW); // Turn the LED off
             digitalWrite(ledPins[index+4], LOW);   // Skip four, and turn that LED off
         }
     }
     /*****************************************************************
      * randomLED()
      *
      * This function will turn on random LEDs. Can you modify it so it
      * also lights them for random times?
     /****************************************************************/
     void randomLED()
    {
         int index;
         int delayTime;
       index = random(8); // pick a random number between 0 and 7
         delayTime = 100;
         digitalWrite(ledPins[index], HIGH);  // turn LED on
         delay(delayTime); // pause to slow down
         digitalWrite(ledPins[index], LOW);   // turn LED off
     }
```
#### <span id="page-10-0"></span>**Example sketch 05 -- PUSH BUTTON**

<https://codebender.cc/sketch:77050> [Fritzing diagram](https://raw.githubusercontent.com/sparkfun/Fritzing_Parts/master/kits/12060_sfe_inventors_kit_with_redboard_v32/sik_redboard_circuit_05.png)

```
1
 2
 3
 4
 5
 6
 7
 8
 9
10
11
12
13
14
15
16
17
18
19
2021
2223
24
25
26
27
28
29
30
31
32
33
34
35
36
37
38
39
40
41
42
43
44
45
46
47
48
49
50
51
52
53
     /******************************************************************
     * SparkFun Inventor's Kit
     * Example sketch 05 -- PUSH BUTTONS
      *
     *   Use pushbuttons for digital input
      *
     *   Connect one side of the pushbutton to GND, and the other
     *   side to a digital pin. When we press down on the pushbutton,
     * the pin will be connected to GND, and therefore will be read *as "LOW" by the Arduino.
      *
     * This sketch was written by SparkFun Electronics,
     * with lots of help from the Arduino community.
     * This code is completely free for any use.
     * Visit http://learn.sparkfun.com/products/2 for SIK information.
     * Visit http://www.arduino.cc to learn about the Arduino.
      *
     * Version 2.0 6/2012 MDG
     * Version 2.1 9/2014 BCH
     /*****************************************************************/
    const int button1Pin = 2; // pushbutton 1 pin
    const int button2Pin = 3; // pushbutton 2 pin<br>const int ledPin = 13; // LED pin
    const int ledPin = 13;
    int button1State, button2State;  // variables to hold the pushbutton states
    void setup()
    {
        // Set up the pushbutton pins to be an input:
        pinMode(button1Pin, INPUT);
         pinMode(button2Pin, INPUT);
         // Set up the LED pin to be an output:
        pinMode(ledPin, OUTPUT);
    }
    void loop()
    {
      button1State = digitalRead(button1Pin);
      button2State = digitalRead(button2Pin);
         // if button1 or button 2 are pressed (but not both)
       if (((button1State == LOW) \&& (button2State == HIGH)) || ((button1State == HIGH) \&& (button2State
    == LOW))  {
            digitalWrite(ledPin, HIGH);  // turn the LED on
        }
        else
        {
            digitalWrite(ledPin, LOW);  // turn the LED off
        }
    }
```
# <span id="page-11-0"></span>Example sketch 05 -- PUSH BUTTON (v2) RGB LED State Machine

https://codebender.cc/sketch:128600 Fritzing diagram

```
\mathbf{1}\overline{2}* SparkFun Inventor's Kit
 \overline{3}Example sketch 05 -- PUSH BUTTONS (v2)
 4
 5
        Use pushbuttons for digital input
 6
     \ast\overline{7}Connect one side of the pushbutton to GND, and the other
 8
     \astside to a digital pin. When we press down on the pushbutton,
 9
     \astthe pin will be connected to GND, and therefore will be read
10
     \astas "LOW" by the Arduino.
11
12
        This is a variation (v2) to the code in the SIK. This example shows
13
    \asthow to create and use what is called a state-machine to increment
14
         your Arduino through several program states.
15
16
    * This sketch was written by SparkFun Electronics,
17
    * with lots of help from the Arduino community.
18
     * This code is completely free for any use.
19
     * Visit http://learn.sparkfun.com/products/2 for SIK information.
20
     * Visit http://www.arduino.cc to learn about the Arduino.
21
22
    * Version 2.0 6/2012 MDG
    * Version 2.1 9/2014 BCH
23
    24
25
26
    const int buttonPin = 2; // pushbutton pin
27
    const int redPin = 9;
                             // red LED pin
    const int greenPin = 10; // green LED pin
28
                             // blue LED pin
29
    const int bluePin = 11;
30
31
    int buttonState; // variables to hold the pushbutton states
    int progState = 0; // progState is used as a state variable
32
33
34
    void setup()
35
   \{36
      // Set up the pushbutton pins to be an input:
37
      pinMode(buttonPin, INPUT);
38
39
      // Set up the LED pin to be an output:
      pinMode(redPin, OUTPUT);
40
      pinMode(greenPin, OUTPUT);
41
42
      pinMode(bluePin, OUTPUT);
43
   \}44
45
    void loop()
46
    \{47
      buttonState = digitalRead(buttonPin);
48
49
      // if button pressed, increment the state machine
50
      if (buttonState == LOW)
51
      \{52
        progState = progState + 1;
53
        if (progState > 3)
54
        \{55
          progState = 0;
```
SparkFun Inventor's Kit (SIK) Example Code - from codebender.cc [sparkfun.com/sikcodebender](http://sparkfun.com/sikcodebender)

```
56
 57
 58
 59
 60
 61
 62
63
64
65
66
67
68
69
70
71
72
73
74
75
76
77
78
79
80
81
82
83
84
85
 86
 87
 88
 89
 90
 91
 92
 93
 94
95
96
97
98
100
101
102
103
104
              }
              // this is a while() loop. It continues to run whatever code
              // is between its { } while the statement ( ) is TRUE
              // This example, we do nothing, but wait. This ensures that we don't
              // continue to increment the state machine until the *next* button press.
              while (digitalRead(buttonPin) == LOW)
              {
                  // do nothing
              }
              delay(100);
          // Short 0.1 second delay to "de-bounce" the circuit. See what happens if
              // you comment this line out. Test with various short or long presses of
          // the button. Watch the sequence of colors. Is it still Red-White-Blue?
          }
          //****************************************************************//
          // This part is the state machine. It checks the state variable
          // and then does a different thing based on what state it is in.
          //****************************************************************//
        if (progState == 0)  {
              // red
          analogWrite(9, 255);
              analogWrite(10, 0);
              analogWrite(11, 0);
          }
          else if (progState == 1)
          {
              // white
              analogWrite(9, 255);
              analogWrite(10, 255);
              analogWrite(11, 255);
          }
          else if (progState == 2)
          {
              // blue
              analogWrite(9, 0);
              analogWrite(10, 0);
              analogWrite(11, 255);
          }
        else if (progState == 3) // state 3
          {
              // turn off the RGB LED
              analogWrite(9, 0);
              analogWrite(10, 0);
              analogWrite(11, 0);
          }
      }
```
#### <span id="page-13-0"></span>**Example sketch 06 -- PHOTORESISTOR**

<https://codebender.cc/sketch:77051> [Fritzing diagram](https://raw.githubusercontent.com/sparkfun/Fritzing_Parts/master/kits/12060_sfe_inventors_kit_with_redboard_v32/sik_redboard_circuit_06.png)

```
1
 2
 3
 4
 5
 6
 7
 8
 9
10
11
12
13
14
15
16
17
18
19
2021
22
23
24
25
26
27
28
29
30
31
32
33
34
35
36
37
38
39
40
41
42
43
44
45
46
47
48
49
50
51
52
53
54
55
56
57
    /******************************************************************
     * SparkFun Inventor's Kit
     * Example sketch 06 -- PHOTORESISTOR
      *
     * Use a photoresistor (light sensor) to control the brightness
     * of a LED.
      *
     * This sketch was written by SparkFun Electronics,
     * with lots of help from the Arduino community.
     * This code is completely free for any use.
     * Visit http://learn.sparkfun.com/products/2 for SIK information.
     * Visit http://www.arduino.cc to learn about the Arduino.
      *
     * Version 2.0 6/2012 MDG
     * Version 2.1 9/2014 BCH
    /*****************************************************************/
    // As usual, we'll create constants to name the pins we're using.
    // This will make it easier to follow the code below.
    const int sensorPin = 0;
    const int ledPin = 9;
    // We'll also set up some global variables for the light level:
    int lightLevel;
    int calibratedlightLevel; // used to store the scaled / calibrated lightLevel<br>int maxThreshold = 0; // used for setting the "max" light level
                              // used for setting the "max" light level
    int minThreshold = 1023;   // used for setting the "min" light level
    void setup()
    {
        pinMode(ledPin, OUTPUT); // Setup the LED pin to be an output.
      Serial.begin(9600);
    }
    void loop()
    \mathfrak{t}  lightLevel = analogRead(sensorPin);  // reads the voltage on the sensorPin
        Serial.print(lightLevel);
         //autoRange();  // autoRanges the min / max values you see in your room.
       // scale the lightLevel from 0 - 1023 range to 0 - 255 range and assign to
         // variable calibratedlightLevel. The map() function applies a linear
         // scale / offset. map(inputValue, fromMin, fromMax, toMin, toMax);
       calibratedlightLevel = map(lightLevel, 0, 1023, 0, 255);
      Serial.print("\t"); // tab character
         // prints out the calibrated value 
         // println prints an CRLF at the end (creates a new line after)
       Serial.println(calibratedlightLevel);
         // set the led level based on the input lightLevel.
       analogWrite(ledPin, calibratedlightLevel);
    }
     /******************************************************************
     * void autoRange()
```

```
58
59
60
61
62
63
64
65
66
67
68
69
70
71
72
73
74
75
76
77
78
79
80
81
82
83
      *
     * This function sets a minThreshold and maxThreshold value for the
     * light levels in your setting. Move your hand / light source / etc
     * so that your light sensor sees a full range of values. This will
     * "autoCalibrate" to your range of input values.
     /*****************************************************************/
    void autoRange()
    {
      // minThreshold was initialized to 1023 -- so, if it's less, reset the threshold level.
        if (lightLevel < minThreshold)
            minThreshold = lightLevel;
      // maxThreshold was initialized to 0 -- so, if it's bigger, reset the threshold level.
        if (lightLevel > maxThreshold)
            maxThreshold = lightLevel;
        // Once we have the highest and lowest values, we can stick them
        // directly into the map() function.
        //
        // This function must run a few times to get a good range of bright and dark
        // values in order to work.
        lightLevel = map(lightLevel, minThreshold, maxThreshold, 0, 255);
        lightLevel = constrain(lightLevel, 0, 255);
    }
```
#### <span id="page-15-0"></span>**Example sketch 07 -- TEMPERATURE SENSOR**

<https://codebender.cc/sketch:77052> [Fritzing diagram](https://raw.githubusercontent.com/sparkfun/Fritzing_Parts/master/kits/12060_sfe_inventors_kit_with_redboard_v32/sik_redboard_circuit_07.png)

```
1
 2
 3
 4
 5
 6
 7
 8
 9
10
11
12
13
14
15
16
17
18
19
2021
22
23
24
25
26
27
28
29
30
31
32
33
34
35
36
37
38
39
40
41
42
43
44
45
46
47
48
49
50
51
52
53
54
55
56
57
    /******************************************************************
      * SparkFun Inventor's Kit
     * Example sketch 07  TEMPERATURE SENSOR
      *
     *  Use the serial monitor window to read a temperature sensor (TMP36).
      *
     * This sketch was written by SparkFun Electronics,
     * with lots of help from the Arduino community.
     * This code is completely free for any use.
     * Visit http://learn.sparkfun.com/products/2 for SIK information.
     * Visit http://www.arduino.cc to learn about the Arduino.
      *
      *
     * Version 2.0 6/2012 MDG
     /*****************************************************************/
    // We'll use analog input A0 to measure the temperature sensor's signal pin.
    const int temperaturePin = A0;
    void setup()
    {
        // initialize Serial communication at speed of 9600 baud.
      Serial.begin(9600);
    }
    void loop()
    {
      // declare three variables as a float. A float (floating-point) is a data
        // type that can have a fractional number such as 0.2211, 1.42, 253.261, etc...
        // Notice that we can declare multiple variables of the same type on one line:
        float voltage, degreesC, degreesF;
        // getVoltage() is a custom function we wrote.
        voltage = getVoltage(temperaturePin);
        // Now we'll convert the voltage to degrees Celsius.
        // According to the datasheet, the sensor voltage on the TMP36 changes at a
        // rate of 0.010 V per deg C, and the sensor has an output of 0.750 V at 25 deg C.
        // Using a little algebra, we come up with this convenient formula:
      degreesC = (voltage * 100) - 50;  // While we're at it, let's convert degrees Celsius to Fahrenheit.
        // This is the classic C to F conversion formula:
      degreesF = degreesC * (9.0 / 5.0) + 32.0;
        Serial.print("voltage: ");
        Serial.print(voltage);
        Serial.print("  deg C: ");
        Serial.print(degreesC);
        Serial.print("  deg F: ");
      // this last println() inserts a carriage-return & newline character
        Serial.println(degreesF);
      delay(1000); // repeat once per second (change as you wish!)
```

```
58
59
60
61
62
63
64
65
66
67
68
69
70
71
72
73
    }
    float getVoltage(int pin)
    {
         // by multiplying the analogRead value by (AREF / 1023), we can convert
       // it from the range of 0 - 1023 to volts.
         const float AREF = 5.0;
         return (analogRead(pin) * AREF / 1023);
    }
    // Other things to try with this code:
    //
          Turn on an LED if the temperature is above or below a value.
    //
    // Read that threshold value from a potentiometer - now you've<br>// created a thermostat!
          created a thermostat!
```
#### <span id="page-17-0"></span>**Example sketch 08-1 -- SERVO SWEEP**

<https://codebender.cc/sketch:77055> [Fritzing diagram](https://raw.githubusercontent.com/sparkfun/Fritzing_Parts/master/kits/12060_sfe_inventors_kit_with_redboard_v32/sik_redboard_circuit_08.png)

```
1
 2
 3
 4
 5
 6
 7
 8
 9
10
11
12
13
14
15
16
17
18
19
2021
22
23
24
25
26
27
28
29
30
31
32
33
34
35
36
37
38
39
40
41
42
43
44
45
46
47
48
49
50
51
52
53
54
55
56
57
    /******************************************************************
      * SparkFun Inventor's Kit
     * Example sketch 08-1 SERVO SWEEP
     *
      *  Sweep a servo back and forth through its full range of motion.
     *
      * This sketch was written by SparkFun Electronics,
      * with lots of help from the Arduino community.
      * This code is completely free for any use.
      * Visit http://learn.sparkfun.com/products/2 for SIK information.
      * Visit http://www.arduino.cc to learn about the Arduino.
     *
      * Version 2.0 6/2012 MDG
    /*****************************************************************/
    // The servo motor is controlled by a PWM signal. As the pulse width changes,
    // the servo will move to a different position. To control this pulse width
    // signal for controlling the servo, we use a built-in library called Servo.h
    #include <Servo.h>  // includes the servo library
    // With the Servo.h library included, we can now access new methods and objects
    // Here, we create a servo object called servo1. You can create as many (up to 12)
    // servo objects as you need for your project.
    Servo servo1;  // servo control object
    void setup()
    \mathfrak{t}  // this initializes the servo object and attaches it to pin 9 for signal control
        // the second and third parameters define the minimum and maximum pulse width
        // for this servo as 900 microseconds and 2100 microseconds.
        servo1.attach(9, 900, 2100);
    }
    void loop()
    {
        // to command the servo to a position, you use the .write() method
        // the parameter defines the angle from 0 to 180 of the servo arm.
        servo1.write(90);    // Tell servo to go to 90 degrees
      delay(1000); // Pause to get it time to move
        servo1.write(180);   // Tell servo to go to 180 degrees
      delay(1000); // Pause to get it time to move
      servo1.write(0); // Tell servo to go to 0 degrees
      delay(1000); // Pause to get it time to move
        // Change position at a slower speed:
        // When you command the servo to move, it does so immediately. To slow down the
        // speed of the servo, we'll move the servo in small increments with a short
        // delay in between each movement using a for() loop.
        //
```

```
58
59
60
61
62
63
64
65
66
67
68
69
70
71
72
73
74
75
         // The for() loop is used to increment a variable and loop a specific number
         // of times. In this case, it will move 90 steps (0 to 180 in 2 deg increments).
       for(int position = 0; position < 180; position += 2)
         {
         servo1.write(position); // Move to next position<br>delay(20); // Short pause to allow i
                                      // Short pause to allow it to move
         }
         // Here we tell servo to go to back to 0 degrees, by stepping by one degree
         // increments (slower). This will move in 180 steps instead of just 90.
       for(int position = 180; position >= 0; position -= 1)
         {
         servo1.write(position); // Move to next position<br>delay(20); // Short pause to allow
                                      // Short pause to allow it to move
         }
     }
```
#### <span id="page-19-0"></span>Example sketch 08-2 -- SERIAL SERVO

https://codebender.cc/sketch:77053 Fritzing diagram

```
\mathbf{1}\overline{2}* SparkFun Inventor's Kit
 3
    * Example sketch 08-2 -- SERIAL SERVO
 4
    * Control the motion of a servo using the Serial Monitor
 5
 6
    * This sketch was written by SparkFun Electronics,
 \overline{7}8
    * with lots of help from the Arduino community.
9
     * This code is completely free for any use.
    * Visit http://learn.sparkfun.com/SIK for SIK information.
10
    * Visit http://www.arduino.cc to learn about the Arduino.
11
12
13
    * Version 2.0 6/2012 MDG
    * Version 2.1 9/2014 BCH
14
    15
   // The servo motor is controlled by a PWM signal. As the pulse width changes,
16
   // the servo will move to a different position. To control this pulse width
17
18
   // signal for controlling the servo, we use a built-in library called Servo.h
1920#include <Servo.h> // includes the servo library
21// With the Servo.h library included, we can now access new methods and objects
22// Here, we create a servo object called servo1. You can create as many (up to 12)
23// servo objects as you need for your project.
2425
26
    Servo servo1; // servo control object
27
28
    void setup()
29
    \mathcal{L}30
     // this initializes the servo object and attaches it to pin 9 for signal control
     // the second and third parameters define the minimum and maximum pulse width
31// for this servo as 1000 microseconds and 2000 microseconds. You can adjust
3233
     // these ranges to maximize the motion of your servo.
34servo1.attach(9, 1000, 2000);
35
36
     // initialize Serial communications at 9600 baud.
37
38
     Serial.begin(9600);
39
40
      // print out some information for the user.
     Serial.println("Type an angle (0-180) into the box above,");<br>Serial.println("then click [send] or press [return]");
41
42
43
      Serial.println(); // Print a blank line
44
    \mathcal{F}45
46
    void loop()47
    \mathbf{f}48
     serialServo();
49
    ↑
50
    51
    * serialServo()
52
53
54
    * This is a custom function that prints information to the Serial Monitor and
55
    * then waits for user input.
    56
57
    void serialServo()
```

```
58
59
60
61
62
63
64
65
66
67
68
69
70
71
72
    {
         int angle;
         // First we check to see if incoming data is available:
         while (Serial.available() > 0)
             {
             // If it is, we'll use parseInt() to pull out any numbers:
         angle = Serial.parseInt();
             // We'll print out a message to let you know that the number was received:
         Serial.print("Setting angle to ");
         Serial.println(angle);
             // set the angle on the servo motor.
             servo1.write(angle);
             }
    }
```
#### <span id="page-21-0"></span>Example sketch 09 -- FLEX SENSOR

https://codebender.cc/sketch:77057 Fritzing diagram

```
\mathbf{1}\overline{2}* SparkFun Inventor's Kit
 3
     * Example sketch 09 - FLEX SENSOR
 4
     * Use the "flex sensor" to change the position of a servo. In the previous
 5
     \star6
       sketch, we learned how to command a servo to mode to different positions.
     \ast\overline{7}In this sketch, we'll introduce a new sensor, and use it to control the servo.
 8
     * Version 2.0 6/2012 MDG
 \mathsf{Q}10
11
    // The servo motor is controlled by a PWM signal. As the pulse width changes,
12
    // the servo will move to a different position. To control this pulse width
13
14
   // signal for controlling the servo, we use a built-in library called Servo.h
15
16
    #include <Servo.h> // includes the servo library
17
18
    Servo servo1; // Decalare a servo control object called servo1
19
20// Define the analog input pin to measure flex sensor position:
21
    const int flexpin = A0;
2223int minFlex = 600:
    int maxFlex = 900;
24
25
26
    void setup()
27
    \mathfrak{t}28
      // Use the serial monitor window to help debug our sketch:
29
      Serial.begin(9600);
30
      // Enable & initialize control of a servo on pin 9. 900 and 2100 are calibration
31
      // parameters that specify the min and max pulse width in microSeconds for the servo
3233
      servo1.attach(9, 900, 2100);
34
    \mathcal{F}35
36
37
    void loop()38
    ι
      int flexposition; // Input value from the analog pin.
39
40
      int servoposition; // Output value to the servo.
41
42
      // Read the position of the flex sensor (0 to 1023):
43
      flexposition = analogRead(flexpin);44
45
      // The map() function applies a linear translation to map a value from one range
46
      // to another range.
      servoposition = map(flexposition, minFlex, maxFlex, 0, 180);
47
48
49
      // The map() function may map to a value less than 0 or greater than 180.
50
      // The constrain() function ensures that the value is between 0 and 180.
51
      servoposition = constrain(servoposition, \theta, 180);
52
53
      // Now we'll command the servo to move to that position:
54
55
      servo1.write(servoposition);
56
57
      // Because every flex sensor has a slightly different resistance,
```
SparkFun Inventor's Kit (SIK) Example Code - from codebender.cc sparkfun.com/sikcodebender

```
58
      // the 600 - 900 range may not exactly cover the flex sensor's
      // output. To help tune our program, we'll use the serial port to
59
60
     // print out our values to the serial monitor window:
61
     Serial.print("sensor: ");
62
63
     Serial.print(flexposition);
     Serial.print(" servo: ");<br>Serial.print(" servo: ");<br>Serial.println(servoposition);
64
65
66
67
     delay(20); // wait 20ms between servo updates
68
    \mathcal{E}69
    70
    * After you upload the sketch, open the serial monitor. You'll be able to see
71\,* the sensor values. Bend the flex sensor and note its minimum and maximum
72
     * values.
73
74
75
    * Change the minFlex and maxFlex values (600 and 900) above, you'll be able to
    * exactly match the flex sensor's range with the servo's range.
76
    ************/
77
```
#### <span id="page-23-0"></span>**Example sketch 10 -- SOFT POT**

<https://codebender.cc/sketch:77058> [Fritzing diagram](https://raw.githubusercontent.com/sparkfun/Fritzing_Parts/master/kits/12060_sfe_inventors_kit_with_redboard_v32/sik_redboard_circuit_10.png)

```
1
 2
 3
 4
 5
 6
 7
 8
 9
10
11
12
13
14
15
16
17
18
19
2021
22
23
24
25
26
27
28
29
30
31
32
33
34
35
36
37
38
39
40
41
42
43
44
45
46
47
48
49
50
51
52
53
54
55
56
57
    /*******************************************************************************
      * SparkFun Inventor's Kit
      * Example sketch 10 SOFT POTENTIOMETER
      *
      * Use the soft potentiometer to change the color of the RGB LED
      *
      * This sketch was written by SparkFun Electronics, with lots of help from
      * the Arduino community. This code is completely free for any use.
      * Visit http://learn.sparkfun.com/SIK for SIK information.
      * Visit http://www.arduino.cc to learn about the Arduino.
      *
      * Version 2.0 6/2012 MDG
     /******************************************************************************/
    const int RED_PIN = 9; // Red LED Pin
    const int GREEN_PIN = 10; // Green LED Pin
    const int BLUE_PIN = 11;  // Blue LED Pin
    const int SENSOR_PIN = A0; // Analog input pin
    // Global variables for PWM brightness values for the RGB LED.
    // These are global so both loop() and setRainbow() can see them.
    int redValue, greenValue, blueValue;
    void setup()
    \mathfrak{t}  pinMode(RED_PIN, OUTPUT);
        pinMode(GREEN_PIN, OUTPUT);
        pinMode(BLUE_PIN, OUTPUT);
    }
    void loop()
    {
        int sensorValue;
      // Read the voltage from the softpot (0-1023)sensorValue = analogRead(SENSOR PIN);
        // We've written a new function called setRainbow() (further down in the
        // sketch) that decodes sensorValue into a position on the RGB "rainbow", and
        // sets the RGB LED to that color.
        setRainbow(sensorValue);
    }
     /*******************************************************************************
      * rainbow()
      * Set a RGB LED to a position on the "rainbow" of all colors. Colors transitions
      * from green to red to blue back to green. RGBposition should be in the range
      * of 0 to 1023 (such as from an analog input).
    /******************************************************************************/
    void setRainbow(int RGBposition)
    {
        int brightness;
        if(RGBposition <= 341)
        {
           // green -- red
            brightness = map(RGBposition, 0, 341, 0, 255);
            analogWrite(RED_PIN, brightness);
```

```
58
59
60
61
62
63
64
65
66
67
68
69
70
71
72
73
74
75
76
77
            analogWrite(GREEN_PIN, 255 - brightness);
            analogWrite(BLUE_PIN, 0);
        }
        else if (RGBposition <= 682)
        {
           // red \rightarrow blue
            brightness = map(RGBposition, 341, 682, 0, 255);
            analogWrite(RED_PIN, 255 - brightness);
            analogWrite(GREEN_PIN, 0);
            analogWrite(BLUE_PIN, brightness);
        }
        else
        {
           // blue --& green
            brightness = map(RGBposition, 682, 1023, 0, 255);analogWrite(RED_PIN, 0);
            analogWrite(GREEN_PIN, brightness);
            analogWrite(BLUE_PIN, 255 - brightness);
        }
    }
```
#### <span id="page-25-0"></span>**Example sketch 11 -- BUZZER**

<https://codebender.cc/sketch:77059> [Fritzing diagram](https://raw.githubusercontent.com/sparkfun/Fritzing_Parts/master/kits/12060_sfe_inventors_kit_with_redboard_v32/sik_redboard_circuit_11.png)

```
1
 2
 3
 4
 5
 6
 7
 8
 9
10
11
12
13
14
15
16
17
18
19
2021
2223
24
25
26
27
28
29
30
31
32
33
34
35
36
37
38
39
40
41
42
43
44
45
46
47
48
49
50
51
52
53
54
55
56
57
    /*******************************************************************************
      * SparkFun Inventor's Kit
      * Example sketch 11 BUZZER
     *
      * This sketch uses the buzzer to play songs. The Arduino's tone() command will
      * play notes of a given frequency.
     *
      * This sketch was written by SparkFun Electronics, with lots of help from
      * the Arduino community. This code is completely free for any use.
      * Visit http://learn.sparkfun.com/SIK for SIK information.
      * Visit http://www.arduino.cc to learn about the Arduino.
     *
      * Version 2.0 6/2012 MDG
      * Version 2.1 9/2014 BCH
    /******************************************************************************/
    const int buzzerPin = 9; // connect the buzzer to pin 9 and GND
    const int songLength = 18;  // sets the number of notes of the song.
    // notes[] is an array of text characters corresponding to the notes in your
   // song. A space represents a rest (no tone). This array is 18 notes long.
   //
   // An array is a list of items that consists of the same data type. Arrays are
    // a convenient way to organize data that is all of the same type.
    char notes[songLength] = {
        'c', 'd', 'f', 'd', 'a', ' ', 'a', 'g', ' ', 'c', 'd', 'f', 'd', 'g', ' ', 'g', 'f', ' '};
    // beats[] is another array. This stores values that represent the length of each
    // note. A "1" represents a quarter-note, 2 a half-note, etc. Don't forget
    // that the rests (spaces) need a length as well.
   int beats[songLength] = {
        1, 1, 1, 1, 1, 1, 4, 4, 2, 1, 1, 1, 1, 1, 1, 4, 4, 2};
    // The tempo is how fast to play the song. This is the number of milliseconds for
    // a quarter-note.
    int tempo = 150;
    void setup()
    {
        pinMode(buzzerPin, OUTPUT);  // sets the pin as an OUTPUT
    }
    void loop()
    {
        int duration;
        // for loop is used to index through the arrays
      for (int index = \theta; index < songLength; index++)
        {
            duration = beats[index] * tempo; // length of note/rest in ms
            if (notes[index] == ' ') // is this a rest?
            delay(duration); // then pause for a moment
            else \frac{1}{2} // otherwise, play the note
            {
            tone(buzzerPin, frequency(notes[index]), duration);  // play the note
```

```
58
          delay(duration);// wait for tone to finish
59
                              // brief pause between notes
60
          delay(tempo/10);
61
      \mathcal{F}62
63
      // We only want to play the song once, so we'll pause forever.
64
     while(true)65
      \{\}// If you'd like your song to play over and over, remove the while(true)
66
      // statement and the curly braces above.
67
    \mathcal{E}68
69
    70
71\,* frequency() is a custom function that takes a note as a character (a-g),
     * and returns the corresponding frequency in Hz for the tone() function.
72
    73
74
    int frequency(char note)
75
    \{76
     int i;
77
     const int numNotes = 8; // number of notes we're storing
78
79
      // This is the look-up table for notes and frequencies:
80
     char names [numNotes] = {
          'c', 'd', 'e', 'f', 'g', 'a', 'b', 'C'};
81
     int frequencies [numNotes] = {
82
83
          262, 294, 330, 349, 392, 440, 494, 523};
84
85
      // Now we'll search through the letters in the array, and if we find it, we'll
86
      // return the frequency for that note.
     for (i = 0; i < numNotes; i++) // Step through the notes
87
88
      \{89
          if (note == names[i])
                               // Is this the one?
90
          ₹
91
          return(frequencies[i]);// Yes! Return the frequency and exit function.
92
          }
93
     \mathcal{E}94
     return(0); // Returning a 0 indicates didn't find a note.
95
    \mathcal{F}
```
#### <span id="page-27-0"></span>**Example sketch 12 -- MOTOR SPIN**

https://codebender.cc/sketch:77060 Fritzing diagram

```
\mathbf{1}\overline{2}* SparkFun Inventor's Kit
 3
    * Example sketch 12 SPINNING A MOTOR
 4
    * This example requires that you drive your motor using a switching
 5
    * transistor. The Arduino is only capable of sourcing about 40 mA of
 6
 \overline{7}* current per pin and a motor requires upwards of 150 mA.
 8
\mathsf{Q}* Look at the wiring diagram in the SIK Guide - Circuit #12 or read the
10
    * notes in the readme tab for more information on wiring.
11
    * This sketch was written by SparkFun Electronics, with lots of help from
12
    * the Arduino community. This code is completely free for any use.
13
    * Visit http://learn.sparkfun.com/SIK for SIK information.
14
    * Visit http://www.arduino.cc to learn about the Arduino.
15
16
    * Version 2.0 6/2012 MDG
17
18
    * Version 2.1 8/2014 BCH
    19
20// connect the base pin of the transistor (center pin) to pin 9 even though it's
21// not directly connected to the motor we'll still call it the 'motorPin'.
2223const int motorPin = 9;
2425
    void setup()
26\mathcal{L}27
     pinMode(motorPin, OUTPUT); // setup the pin as an OUTPUT
28
     Serial.begin(9600); // initialize Serial communications.
29
   \}30
31
32void loop()33
   { // this example basically replicates a blink, but with the motorPin instead.
     int on Time = 3000; // milliseconds to turn the motor on
34
     int offTime = 3000; // milliseconds to turn the motor off
35
36
     analogWrite(motorPin, 255); // turn the motor on (full speed)
37
38
     delay(onTime); // delay for onTime milliseconds
     analogWrite(motorPin, 0); // turn the motor off
39
40
                             // delay for offTime milliseconds
     delay(offTime);
41
42
     // Uncomment the functions below by taking out the //. Try each of these out
43
     // one at a time. Look below for the code.
44
45
     // speedUpandDown();
46
     // serialSpeed();
47
    \mathcal{F}48
    49
50
    * speedUpandDown()
51
    * This function accelerates the motor to full speed, then decelerates back
52
    * down to a stop slowly.
    53
54
    void speedUpandDown()
55
    ₹
     int delayTime = 20; // milliseconds between each speed step
56
57
```

```
58
 59
 60
61
62
63
64
65
66
67
68
69
70
71
72
73
74
75
76
77
78
79
80
81
82
83
84
85
86
87
88
89
90
91
92
93
94
95
96
97
98
99
100
101
102
103
104
105
         // accelerate the motor to full speed in approximately 5 seconds
       for(int speed = 0; speed \le 255; speed++)
         {
             analogWrite(motorPin,speed); // set the new speed<br>delay(delayTime); // delay betwee
                                                   // delay between speed steps
         }
       // decelerate the motor slowly -- notice that the delay is (2*delayTime)for(int speed = 255; speed >= 0; speed--)
         {
             analogWrite(motorPin, speed); // set the new speed
             delay(2*delayTime); // delay between speed steps
         }
     }
     /******************************************************************************
       * serialSpeed()
       * Open the Serial Monitor and enter a speed value (0 to 255) to set the motor.
     /*****************************************************************************/
     void serialSpeed()
     {
         int speed;
       Serial.println("Type a speed (0-255) into the box above,");
         Serial.println("then click [send] or press [return]");
       Serial.println(); // Print a blank line
         // In order to type out the above message only once,
         // we'll run the rest of this function in an infinite loop:
       while(true) // "true" is always true, so this will loop forever.
         {
             // Check to see if incoming data is available:
             while (Serial.available() > 0)
             {
             // parseInt() reads in the first integer value from the Serial Monitor.
             speed = Serial.parseInt();// constrains the speed between 0 and 255 because analogWrite()
             speed = constrain(speed, \theta, 255);
             analogWrite(motorPin, speed);  // sets the speed of the motor.
             // feedback and prints out the speed that you entered.
             Serial.print("Setting speed to ");
             Serial.println(speed);
             }
         }
     }
```
## <span id="page-29-0"></span>**Example sketch 13 -- RELAYS**

<https://codebender.cc/sketch:77061> [Fritzing diagram](https://raw.githubusercontent.com/sparkfun/Fritzing_Parts/master/kits/12060_sfe_inventors_kit_with_redboard_v32/sik_redboard_circuit_13.png)

```
1
 2
 3
 4
 5
 6
 7
 8
9
10
11
12
13
14
15
16
17
18
19
2021
2223
24
25
26
27
28
29
30
31
32
33
34
35
36
37
38
39
40
41
    /********************************************************************
      * SparkFun Inventor's Kit
      * Example sketch 13 RELAYS
     *
     * A relay is a electrically-controlled mechanical switch. It has an
     * electro-magnetic coil that either opens or closes a switch. Because
      * it is a physical switch, a relay can turn on and off large devices
      * like BIG motors, spot lights, and lamps.
     *
     * To create enough current to excite the electro-magnet, we need to use
      * the transistor circuit from the last example. Each time we excite the relay
      * you should hear an audible clicking sound of the switch.
     *
      * This sketch was written by SparkFun Electronics,
      * with lots of help from the Arduino community.
      * Visit http://sparkfun.com/sikguide for SIK information.
      * Visit http://www.arduino.cc to learn about the Arduino.
     *
      * Version 2.0 6/2012 MDG
      * Version 2.1 8/2014 BCH
      *******************************************************************/
    const int relayPin = 2; \frac{1}{2} // use this pin to drive the transistor (which drives the relay)
    const int timeDelay = 1000; // delay in ms for on and off phases
    // You can make timeDelay shorter, but note that relays, being mechanical devices,
    // will wear out quickly if you try to drive them too fast or too often.
    void setup()
    {
        pinMode(relayPin, OUTPUT);  // set pin as an output
    }
    void loop()
    {
        digitalWrite(relayPin, HIGH);  // turn the relay on
        delay(timeDelay); // wait for one second
      digitalWrite(relayPin, LOW);   // turn the relay off
      delay(timeDelay); // wait for one second
    }
```
#### <span id="page-30-0"></span>**Example sketch 14 -- SHIFT REGISTER**

https://codebender.cc/sketch:77060 Fritzing diagram

```
\mathbf{1}\overline{2}* SparkFun Inventor's Kit
 3
     * Example sketch 14 SHIFT REGISTER
 4
    * Use a shift register to turn three pins into eight (or more!) outputs. Shift
 5
     * registers can be cascaded together so that you can drive any number of LEDs
 6
 \overline{7}* with just the three pins on the Arduino.
 8
\mathsf{Q}* To cascade shift registers, connect the data out (QH*) to the Data In of the
10
     * next Shift Register. Connect together the latch and clock pins for all shift
     * registers.
11
12
     * This sketch was written by SparkFun Electronics, with lots of help from
13
     * the Arduino community. This code is completely free for any use.
14
     * Visit http://sparkfun.com/sikguide for SIK information.
15
     * Visit http://www.arduino.cc to learn about the Arduino.
16
17
18
     * Version 2.0 6/2012 MDG
    19
20// The 74HC595 shift register uses a type of serial connection called SPI
2122// (Serial Peripheral Interface) that requires three pins:
23int datapin = 2;
2425
    int clockpin = 3;int latchpin = 4;
26
2728
   // Declare a global variable for the data we're sending to the shift register.
29
30
    byte data = 0;31
32void setup()
33
    ₹
     // Set the three SPI pins to be outputs:
34
     pinMode(datapin, OUTPUT);
35
     pinMode(clockpin, OUTPUT);
36
37
     pinMode(latchpin, OUTPUT);
38
    \mathcal{F}39
40
    void loop()
41
    ₹
42
43
     binaryCount();
44
45
      // These are each functions that we demonstrated in Example #4 with the multiple
46
      // LEDs. These are now each done using the shift register instead.
47
     \frac{1}{2}//oneAfterAnother();
48
                              // All on, all off
      //oneOnAtATime();
49
                              // Scroll down the line
                              // Like above, but back and forth
50
     //pingPong();
51
      //randomLED();
                              // Blink random LEDs
52
      //marquee();
53
54
    }
55
    56
57
    * binaryCount()
```

```
58
 59
      \astNumbers are stored internally in the Arduino as arrays of "bits",
       each of which is a 1 or 0. Just like the base-10 numbers we use
 60
 61
       every day, The position of the bit affects the magnitude of its
62
       contribution to the total number:
63
      \astContribution
64
       Bit position
65
            \alpha\mathbf{1}\ast66
            \mathbf{1}\mathcal{P}\ast67
            \overline{2}4
      \ast\overline{3}8
68
      \ast\overline{4}69
                          16
            5
70
                          32
71
                          64
            6
            \overline{7}128
72
73
      * To build any number from 0 to 255 from the above 8 bits, just
74
75
      * select the contributions you need to make. The bits will then be
76
      * 1 if you use that contribution, and 0 if you don't.
     7***************/
77
78
     void binaryCount()
79
     ſ
80
       int delayTime = 1000; // time (milliseconds) to pause between LEDs
                          // make this smaller for faster switching
81
82
83
       // Send the data byte to the shift register:
84
85
       shiftOut(datapin, clockpin, MSBFIRST, data);
86
87
       // Toggle the latch pin to make the data appear at the outputs:
88
89
       digitalWrite(latchpin, HIGH);
90
       digitalWrite(latchpin, LOW);
91
       // Add one to data, and repeat!
92
93
       data++;94
95
       // Delay so you can see what's going on:
96
       delay(delayTime);
97
     \mathcal{E}98
     99
100
      * shiftWrite()
101
      * This function sets the desired bit (0 - 7) to a desired state (HIGH/LOW) through
102
      * the shift register.
     103
104
105
     void shiftWrite(int desiredBit, boolean desiredState)
106
     \{107
       // First we'll alter the global variable "data", changing the
108
       // desired bit to 1 or 0:
109
       bitWrite(data, desiredBit, desiredState);
110
       // shiftOut() moves a byte (8-bits) of data out to the shift register.
111
       // MSBFIRST indicates that it moves the Most Significant Bit out first.
112
       shiftOut(datapin, clockpin, MSBFIRST, data);
113
114
       // Once the data has been shifted in, it must be "latched" in order for it to
115
116
       // show on the OUTPUTS. We do this by making a HIGH-to-LOW transition on the latch pin.
117
       digitalWrite(latchpin, HIGH);
118
       digitalWrite(latchpin, LOW);
119
     }
```

```
120
121
122
123
124
125
126
127
128
129
130
131
132
133
134
135
136
137
138
139
140
141
142
143
144
145
146
147
148
149
150
151
152
153
154
155
156
157
158
159
160
161
162
163
164
165
166
167
168
169
170
171
172
173
174
175
176
177
178
179
180
181
     /******************************************************************
       * oneAfterAnother()
       *
       * This function does exactly the same thing as oneAfterAnotherNoLoop(),
       * but it takes advantage of for() loops and the array to do it with
       * much less typing.
     /*****************************************************************/
     void oneAfterAnother()
     {
          int index;
          int delayTime = 100; // Time (milliseconds) to pause between LEDs
                             // Make this smaller for faster switching
         // Turn all the LEDs on:
          // This for() loop will step index from 0 to 7
          // (putting "++" after a variable means add one to it)
          // and will then use digitalWrite() to turn that LED on.
       for(index = 0; index <= 7; index++)
          {
             shiftWrite(index, HIGH);
             delay(delayTime);
          }
         // Turn all the LEDs off:
          // This for() loop will step index from 7 to 0
        // (putting "--" after a variable means subtract one from it)
         // and will then use digitalWrite() to turn that LED off.
       for(index = 7; index >= 0; index--)
          {
             shiftWrite(index, LOW);
             delay(delayTime);
         }
     }
     /*****************************************************************
       * oneOnAtATime()
       *
       * This function will step through the LEDs, lighting only one at
       * a time. It turns each LED ON and then OFF before going to the
       * next LED.
     /****************************************************************/
     void oneOnAtATime()
     {
         int index;
         int delayTime = 100; // Time (milliseconds) to pause between LEDs
                             // Make this smaller for faster switching
         // step through the index from 0 to 7 and turn the LEDs on then off in order.
       for(index = 0; index <= 7; index++)
          {
             shiftWrite(index, HIGH); // turn LED on<br>delay(delayTime); // pause to :
                                           // pause to slow down the sequence<br>// turn LED off
             shiftWrite(index, LOW);
          }
     }
```

```
182
183
184
185
186
187
188
189
190
191
192
193
194
195
196
197
198
199
200
201
202
203
204
205
206
207
208
209
210
211
212
213
214
215
216
217
218
219
220
221
222
223
224
225
226
227
228
229
230
231
232
233
234
235
236
237
238
239
240
241
242
243
     /*****************************************************************
       * pingPong()
       *
       * This function will step through the LEDs, lighting one at at
       * time in both directions. There is no delay between the LED off
       * and turning on the next LED. This creates a smooth pattern for
       * the LED pattern.
     /****************************************************************/
     void pingPong()
     {
          int delayTime = 100; // time (milliseconds) to pause between LEDs
                             // make this smaller for faster switching
          // step through the index from 0 to 7 to turn the LEDS ON then OFF
       for(int index = 0; index <= 7; index++)
          {
             shiftWrite(index, HIGH); // turn LED on
             delay(delayTime); \frac{1}{2} // pause to slow down the sequence shiftWrite(index, LOW); \frac{1}{2} // turn LED off
             shiftWrite(index, LOW);
         }
         // step through the index from 7 to 0 to turn the LEDS ON then OFF
       for(int index = 7; index >= 0; index--)
          {
             shiftWrite(index, HIGH); // turn LED on
             delay(delayTime); \frac{1}{2} // pause to slow down the sequence shiftWrite(index, LOW); \frac{1}{2} // turn LED off
             shiftWrite(index, LOW);
         }
     }
     /*****************************************************************
       * marquee()
       *
       * This function will mimic "chase lights" like those around signs.
     /****************************************************************/
     void marquee()
     {
         int delayTime = 200; // Time (milliseconds) to pause between LEDs
                             // Make this smaller for faster switching
         // Step through an index of 0 to 3. We'll use this index to light up the
         // lower 4 LEDs and the upper 4 LEDs together.
       for(int index = 0; index <= 3; index++)
         {
             shiftWrite(index, HIGH); // Turn a LED on
             shiftWrite(index + 4, HIGH); // Skip four, and turn on LEDs 4 - 7
             delay(delayTime);    // Pause to slow down the sequence
             shiftWrite(index, LOW); // Turn LED off
             shiftWrite(index + 4, LOW); // Turn 2nd LED off
         }
     }
     /*****************************************************************
       * randomLED()
       *
       * This function will turn on random LEDs. Can you modify it so it
       * also lights them for random times?
     /****************************************************************/
```

```
244
245
246
247
248
249
250
251
252
253
254
255
256
      void randomLED()
      {
           int index;
           // delay time (milliseconds) to pause between LEDs.  Make this smaller for faster switching
           int delayTime = 100;
           // pick a random number between 0 and 7 (upperBound is exclusive)
         index = random(0, 8);shiftWrite(index, HIGH); // turn LED on<br>delay(delayTime); // pause to slo
                                         \frac{1}{2} pause to slow down the sequence<br>\frac{1}{2} turn LED off
         shiftWrite(inted, LOW);}
```
<span id="page-35-0"></span>**Example sketch 15 -- Liquid Crystal Display (LCD)**

<https://codebender.cc/sketch:77063> [Fritzing diagram](https://raw.githubusercontent.com/sparkfun/Fritzing_Parts/master/kits/12060_sfe_inventors_kit_with_redboard_v32/sik_redboard_circuit_15.png)

```
1
 2
 3
 4
 5
 6
 7
 8
 9
10
11
12
13
14
15
16
17
18
19
20
21
2223
24
25
26
27
28
29
30
31
32
33
34
35
36
37
38
39
40
41
42
43
44
45
46
47
48
49
50
51
52
53
54
55
56
57
    /*******************************************************************************
       * SparkFun Inventor's Kit
      * Example sketch 15 LIQUID CRYSTAL DISPLAY (LCD)
      *
      * This sketch will show you how to connect an LCD to your Arduino
      * and display any data you wish.
      *
      * Once everything is connected, load this sketch into the Arduino, and adjust
      * the potentiometer until the display is clear.
      * This sketch was written by SparkFun Electronics, with lots of help from
      * the Arduino community. This code is completely free for any use.
      * Visit http://sparkfun.com/sikguide for SIK information.
      * Visit http://www.arduino.cc to learn about the Arduino.
      *
      * Version 1.0 2/2013 MDG
      * Version 1.1 7/2016 BCH
     /******************************************************************************/
    // Load the LiquidCrystal library. This gives us commands to interface to the LCD
    #include <LiquidCrystal.h>
    // LiquidCrystal lcd(RS, Enable, d4, d5, d6, d7); -- 6 control / signal pins
    LiquidCrystal lcd(12, 11, 5, 4, 3, 2);
    void setup()
    \mathfrak{t}  // This initializes the lcd as a 16 x 2 display. The same library works with
        // other sizes as well.
        lcd.begin(16, 2);
        // This clears the display.
        lcd.clear();
        // When the display powers up, the cursor (invisible) starts on the top row
        // and first column. That's were we're going to start writing out text.
        lcd.print("hello, world!");  // prints "hello, world!" to the LCD.
    }
    void loop()
    \mathfrak{t}  // You can move the invisible cursor to any location on the
        // LCD before sending data. Counting starts at 0. The top
         // line is line 0 and the bottom line is line 1.
        // Columns range from 0 on the left side, to 15 on the right.
         // Move the cursor to the first column (column 0) of the second line (line 1):
        lcd.setCursor(0, 1);
         // Now we'll print the number of seconds (millis() / 1000)
         // since the Arduino last reset:
      lcd.setCurson(0,1); // Reset the cursor to the original position
         lcd.print(millis()/1000); // Print our value
    }
     /******************************************************************************
```

```
58
59
60
61
62
63
64
65
66
67
68
69
70
71
72
73
74
75
76
77
78
79
80
81
82
83
84
85
86
87
88
89
90
      * TIP: Since the numeric data we're sending is always growing in length, new
      * values will always overwrite the previous ones. However, if you want to
      * display varying or decreasing numbers like a countdown, you'll find that
      * the display will leave "orphan" characters when the new value is shorter
      * than the old one.
     *
      * To prevent this, you'll need to erase the old number before writing the
      * new one. You can do this by overwriting the last number with spaces. If you
      * erase the old number and immediately write the new one, the momentary erase
      * won't be noticeable. Here's a typical sequence of code:
        lcd.setCursor(0,1);   // Set the cursor to the position
      lcd.print(" "); // Erase the largest possible number
    1cd.setCurson(0,1); // Reset the cursor to the original position
        lcd.print(millis()/1000); // Print our value
    /******************************************************************************
     * NEXT STEPS:
     *
      * Now you know the basics of hooking up an LCD to the Arduino, and sending text
      * and numeric data to the display!
     *
      * The LCD library has many commands for turning the cursor on and off,
      * scrolling the screen, etc. See: http://arduino.cc/en/Reference/LiquidCrystal
      * for more information.
     *
     * Arduino also comes with a number of built-in examples showing off the features
      * of the LiquidCrystal library. These are located under
      * File>Examples>LiquidCrystal menu.
     *
      * Have fun, and let us know what you create!
     * Your friends at SparkFun.
    /******************************************************************************/
```
#### <span id="page-37-0"></span>Example sketch 16 -- Simon Game\*

https://codebender.cc/sketch:77064 **Fritzing diagram** 

```
\mathbf{1}\overline{2}* SparkFun Inventor's Kit
 3
     * Example sketch 16 Simon Game
 4
     * Simon Says is a memory game. Start the game by pressing one of the four
 5
 6
     * buttons. When a button lights up, press the button, repeating the sequence.
 \overline{7}* The sequence will get longer and longer. The game is won after 13 rounds.
 8
 \mathsf{Q}* This sketch was written by SparkFun Electronics, with lots of help from
     * the Arduino community. This code is completely free for any use.
10
     * Visit http://sparkfun.com/sikguide for SIK information.
11
     * Visit http://www.arduino.cc to learn about the Arduino.
12
13
14
     * SparkFun Electronics
     * Oct. 7, 2014
15
    16
17
18
    #include "SIK_circuit16_simonGame.h" // public constants used in the code
19
20// Game state variables
    byte gameMode = MODE_MEMORY; //By default, let's play the memory game
21byte gameBoard[32]; //Contains the combination of buttons as we advance
22
23byte gameRound = \theta; //Counts the number of succesful rounds the player has made it through
2425
    void setup()
26
    \mathfrak{t}27
      // Setup hardware inputs/outputs. These pins are defined in the hardware_versions header file
28
      // Enable Internal pull up resistors on button inputs.
29
30
      pinMode(BUTTON_RED, INPUT_PULLUP);
31pinMode(BUTTON_GREEN, INPUT_PULLUP);
32pinMode(BUTTON_BLUE, INPUT_PULLUP);
33
      pinMode(BUTTON_YELLOW, INPUT_PULLUP);
34
35
      // Setup LED pins as OUTPUTs
36
      pinMode(LED_RED, OUTPUT);
37
      pinMode(LED_GREEN, OUTPUT);
38
      pinMode(LED_BLUE, OUTPUT);
39
      pinMode(LED_YELLOW, OUTPUT);
40
41
      // Buzzer is connected to two pins - this enables the sound to be louder.
42
      pinMode(BUZZER1, OUTPUT);
43
      pinMode(BUZZER2, OUTPUT);
44
45
      // Mode checking
46
      gameMode = MODE MEMORY; // By default, we're going to play the memory game
47
48
      // Check to see if the lower right button is pressed
49
      if (checkButton() == CHOICE_YELLOW) play_beegees();50
51
      // Check to see if upper right button is pressed
52
      if (checkButton() == CHOICE_GREEN)53
      \{54
           gameMode = MODE_BATTLE; // Put game into battle mode
55
56
           // Turn on the upper right (green) LED
57
           setLEDs(CHOICE GREEN);
```

```
58
 59
60
***
61
62
63
64
65
66
67
68
69
70
71
72
73
74
75
76
77
78
79
80
81
82
83
84
85
86
87
88
89
90
91
92
93
94
95
96
97
98
99
100
101
102
103
104
105
106
107
108
109
110
111
112
113
114
115
116
117
118
            toner(CHOICE GREEN, 150);
            setLEDs(CHOICE_RED | CHOICE_BLUE | CHOICE_YELLOW); // Turn on the other LEDs until you
     release button
            while(checkButton() != CHOICE_NONE) ; // Wait for user to stop pressing button
            // Now do nothing. Battle mode will be serviced in the main routine
         }
         play_winner(); // After setup is complete, say hello to the world
     }
     void loop()
     {
       attractMode(); // Blink lights while waiting for user to press a button
         // Indicate the start of game play
         setLEDs(CHOICE_RED | CHOICE_GREEN | CHOICE_BLUE | CHOICE_YELLOW); // Turn all LEDs on
         delay(1000);
         setLEDs(CHOICE_OFF); // Turn off LEDs
         delay(250);
         if (gameMode == MODE_MEMORY)
         {
             // Play memory game and handle result
            if (play_memory() == true)play_winner(); // Player won, play winner tones
            else
            play_loser(); // Player lost, play loser tones
         }
       if (gameMode == MODE BATIVE)  {
            play_battle(); // Play game until someone loses
            play_loser(); // Player lost, play loser tones
         }
     }
     //==============================
     //The following functions are related to game play only
     // Play the regular memory game
     // Returns 0 if player loses, or 1 if player wins
     boolean play_memory(void)
     {
         randomSeed(millis()); // Seed the random generator with random amount of millis()
       gameRound = 0; // Reset the game to the beginning
         while (gameRound < ROUNDS_TO_WIN)
         {
             add_to_moves(); // Add a button to the current moves, then play them back
            playMoves(); // Play back the current game board
             // Then require the player to repeat the sequence.
            for (byte currentMove = 0; currentMove < gameRound; currentMove++)
             {
            byte choice = wait_for_button(); // See what button the user presses
```

```
119
120
121
***
122
123
124
125
126
127
128
129
130
131
132
133
134
135
136
137
138
139
140
141
142
143
144
145
146
147
148
149
150
***
151
152
153
154
155
156
157
158
159
160
161
162
163
164
165
166
167
168
169
170
171
172
173
174
175
176
177
178
             if (choice == 0) return false; // If wait timed out, player loses
            if (choice != gameBoard[currentMove]) return false; // If the choice is incorect, player
     loses
            }
            delay(1000); // Player was correct, delay before playing moves
         }
         return true; // Player made it through all the rounds to win!
     }
     // Play the special 2 player battle mode
     // A player begins by pressing a button then handing it to the other player
     // That player repeats the button and adds one, then passes back.
     // This function returns when someone loses
     boolean play_battle(void)
     {
       gameRound = 0; // Reset the game frame back to one frame
       while (1) // Loop until someone fails
         {
            byte newButton = wait_for_button(); // Wait for user to input next move
            gamma[gamma] = newButton; // Add this new button to the game array// Then require the player to repeat the sequence.
            for (byte currentMove = 0; currentMove < gameRound ; currentMove++)
             {
            byte choice = wait_for_button();
            if (choice == 0) return false; // If wait timed out, player loses.
            if (choice != gameBoard[currentMove]) return false; // If the choice is incorect, player
     loses.
            }
            delay(100); // Give the user an extra 100ms to hand the game to the other player
         }
         return true; // We should never get here
     }
     // Plays the current contents of the game moves
     void playMoves(void)
     {
       for (byte currentMove = 0; currentMove < gameRound; currentMove++)
         {
            toner(gameBoard[currentMove], 150);
            // Wait some amount of time between button playback
            // Shorten this to make game harder
            delay(150); // 150 works well. 75 gets fast.
         }
     }
     // Adds a new random button to the game sequence, by sampling the timer
     void add_to_moves(void)
     {
       byte newButton = random(0, 4); //min (included), max (exluded)
         // We have to convert this number, 0 to 3, to CHOICEs
       if(newButton == 0) newButton = CHOICE_RED;
```

```
179
180
181
182
183
184
185
186
187
188
189
190
191
192
193
194
195
196
197
198
199
200
201
202
203
204
205
206
207
208
209
210
211
212
213
214
215
216
217
218
219
220
221
222
223
224
225
226
227
228
229
230
231
232
233
234
235
236
237
238
239
240
       else if(newButton == 1) newButton = CHOICE GREEN;
       else if(newButton == 2) newButton = CHOICE BLUE;
       else if(newButton == 3) newButton = CHOICE_YELLOW;
       gameBoard[gameRound++] = newButton; // Add this new button to the game array}
     //==============================
     //The following functions control the hardware
     // Lights a given LEDs
     // Pass in a byte that is made up from CHOICE_RED, CHOICE_YELLOW, etc
     void setLEDs(byte leds)
     {
       if ((leds & CHOICE_RED) != 0)
             digitalWrite(LED_RED, HIGH);
         else
             digitalWrite(LED_RED, LOW);
       if ((leds & CHOICE_GREEN) != \theta)
             digitalWrite(LED_GREEN, HIGH);
         else
             digitalWrite(LED_GREEN, LOW);
       if ((\text{led } 8 \text{ CHOICE\_BLE}) \text{ } != 0)digitalWrite(LED_BLUE, HIGH);
         else
             digitalWrite(LED_BLUE, LOW);
       if ((leds \& CHOICE YELLOW) != 0)digitalWrite(LED_YELLOW, HIGH);
         else
             digitalWrite(LED_YELLOW, LOW);
     }
     // Wait for a button to be pressed.
     // Returns one of LED colors (LED_RED, etc.) if successful, 0 if timed out
     byte wait_for_button(void)
     {
       long startTime = millis(); // Remember the time we started the this loop
       while ( (mins() - startTime) < ENTRY\_TIME\_Limit) // Loop until too much time has passed
         {
             byte button = checkButton();
             if (button != CHOICE_NONE)
             {
             toner(button, 150); // Play the button the user just pressed
             while(checkButton() != CHOICE_NONE) ; // Now let's wait for user to release button
             delay(10); // This helps with debouncing and accidental double taps
             return button;
             }
         }
         return CHOICE_NONE; // If we get here, we've timed out!
     }
     // Returns a '1' bit in the position corresponding to CHOICE_RED, CHOICE_GREEN, etc.
```

```
241
242
243
244
245
246
247
248
249
250
251
252
253
254
255
256
257
258
259
260
261
262
263
264
265
266
267
268
269
270
271
272
273
274
275
276
277
278
279
280
281
282
283
284
285
286
287
288
289
290
291
292
293
294
295
296
297
298
299
300
301
302
     byte checkButton(void)
     {
         if (digitalRead(BUTTON_RED) == 0) return(CHOICE_RED);
       else if (digitalRead(BUTTON_GREEN) == 0) return(CHOICE_GREEN);
       else if (digitalRead(BUTTON_BLUE) == 0) return(CHOICE_BLUE);
       else if (digitalRead(BUTTON_YELLOW) == 0) return(CHOICE_YELLOW);
         return(CHOICE_NONE); // If no button is pressed, return none
     }
     // Light an LED and play tone
     // Red, upper left: 440Hz - 2.272ms - 1.136ms pulse// Green, upper right: 880Hz - 1.136ms - 0.568ms pulse
     // Blue, lower left: 587.33Hz - 1.702ms - 0.851ms pulse
     // Yellow, lower right: 784Hz - 1.276ms - 0.638ms pulse
     void toner(byte which, int buzz_length_ms)
     {
       setLEDs(which); //Turn on a given LED
         //Play the sound associated with the given LED
         switch(which)
       {
         case CHOICE_RED:
             buzz_sound(buzz_length_ms, 1136);
             break;
         case CHOICE_GREEN:
             buzz_sound(buzz_length_ms, 568);
             break;
         case CHOICE_BLUE:
             buzz_sound(buzz_length_ms, 851);
             break;
         case CHOICE_YELLOW:
             buzz_sound(buzz_length_ms, 638);
             break;
         }
         setLEDs(CHOICE_OFF); // Turn off all LEDs
     }
     // Toggle buzzer every buzz delay us, for a duration of buzz length ms.
     void buzz_sound(int buzz_length_ms, int buzz_delay_us)
     {
         // Convert total play time from milliseconds to microseconds
       long buzz length us = buzz length ms * (long)1000;
         // Loop until the remaining play time is less than a single buzz_delay_us
       while (buzz_length_us > (buzz_delay_us * 2))
         {
             buzz_length_us = buzz_delay_us * 2; //Decrease the remaining play time
             // Toggle the buzzer at various speeds
             digitalWrite(BUZZER1, LOW);
             digitalWrite(BUZZER2, HIGH);
             delayMicroseconds(buzz_delay_us);
             digitalWrite(BUZZER1, HIGH);
             digitalWrite(BUZZER2, LOW);
             delayMicroseconds(buzz_delay_us);
       }
     }
     // Play the winner sound and lights
```

```
303
304
305
306
307
308
309
310
311
312
313
314
315
316
317
318
319
320
321
322
323
324
325
326
327
328
329
330
331
332
333
334
335
336
337
338
339
340
341
342
343
344
345
346
347
348
349
350
351
352
353
354
355
356
357
358
359
360
361
362
363
364
     void play_winner(void)
     {
         setLEDs(CHOICE_GREEN | CHOICE_BLUE);
         winner_sound();
         setLEDs(CHOICE_RED | CHOICE_YELLOW);
         winner_sound();
         setLEDs(CHOICE_GREEN | CHOICE_BLUE);
         winner_sound();
         setLEDs(CHOICE_RED | CHOICE_YELLOW);
         winner_sound();
     }
     // Play the winner sound
     // This is just a unique (annoying) sound we came up with, there is no magic to it
     void winner_sound(void)
     {
         // Toggle the buzzer at various speeds
       for (byte x = 250; x > 70; x--)
         {
             for (byte y = 0; y < 3; y++)
             {
             digitalWrite(BUZZER2, HIGH);
             digitalWrite(BUZZER1, LOW);
             delayMicroseconds(x);
             digitalWrite(BUZZER2, LOW);
             digitalWrite(BUZZER1, HIGH);
             delayMicroseconds(x);
             }
         }
     }
     // Play the loser sound/lights
     void play_loser(void)
     {
         setLEDs(CHOICE_RED | CHOICE_GREEN);
         buzz_sound(255, 1500);
         setLEDs(CHOICE_BLUE | CHOICE_YELLOW);
         buzz_sound(255, 1500);
       setLEDs(CHOICE RED | CHOICE GREEN);
         buzz_sound(255, 1500);
       setLEDs(CHOICE BLUE | CHOICE YELLOW);
         buzz_sound(255, 1500);
     }
     // Show an "attract mode" display while waiting for user to press button.
     void attractMode(void)
     {
       while(1)  {
             setLEDs(CHOICE_RED);
             delay(100);
             if (checkButton() != CHOICE_NONE) return;
             setLEDs(CHOICE_BLUE);
             delay(100);
             if (checkButton() != CHOICE_NONE) return;
             setLEDs(CHOICE_GREEN);
```

```
365
366
367
368
369
370
371
372
373
374
375
376
377
378
379
380
381
382
383
384
***
385
386
387
388
389
390
391
392
393
394
395
***
396
397
398
399
400
401
402
403
***
404
405
406
407
408
409
410
411
412
413
414
415
416
417
418
419
420
421
422
423
            delay(100);
             if (checkButton() != CHOICE_NONE) return;
            setLEDs(CHOICE_YELLOW);
            delay(100);
            if (checkButton() != CHOICE_NONE) return;
         }
     }
     //==============================
     // The following functions are related to Beegees Easter Egg only
     // Notes in the melody. Each note is about an 1/8th note, "0"s are rests.
     int melody[] = {  NOTE_G4, NOTE_A4, 0, NOTE_C5, 0, 0, NOTE_G4, 0, 0, 0,
         NOTE_E4, 0, NOTE_D4, NOTE_E4, NOTE_G4, 0,
         NOTE_D4, NOTE_E4, 0, NOTE_G4, 0, 0,
         NOTE_D4, 0, NOTE_E4, 0, NOTE_G4, 0, NOTE_A4, 0, NOTE_C5, 0};
     int noteDuration = 115; // This essentially sets the tempo, 115 is just about right for a disco
     groove :)
     int LEDnumber = 0; // Keeps track of which LED we are on during the beegees loop
     // Do nothing but play bad beegees music
     // This function is activated when user holds bottom right button during power up
     void play_beegees()
     {
         //Turn on the bottom right (yellow) LED
         setLEDs(CHOICE_YELLOW);
         toner(CHOICE_YELLOW, 150);
         setLEDs(CHOICE_RED | CHOICE_GREEN | CHOICE_BLUE); // Turn on the other LEDs until you release
     button
       while(checkButton() != CHOICE_NONE) ; // Wait for user to stop pressing button
         setLEDs(CHOICE_NONE); // Turn off LEDs
         delay(1000); // Wait a second before playing song
         digitalWrite(BUZZER1, LOW); // setup the "BUZZER1" side of the buzzer to stay low, while we play
     the tone on the other pin.
       while(checkButton() == CHOICE NONE) //Play song until you press a button
         {
             // iterate over the notes of the melody:
            for (int thisNote = 0; thisNote < 32; thisNote++) {
            changeLED();
            tone(BUZZER2, melody[thisNote],noteDuration);
            // to distinguish the notes, set a minimum time between them.
            // the note's duration + 30% seems to work well:
            int pauseBetweenNotes = noteDuration * 1.30;
            delay(pauseBetweenNotes);
            // stop the tone playing:
            noTone(BUZZER2);
             }
         }
     }
     // Each time this function is called the board moves to the next LED
     void changeLED(void)
     {
```
424 425 426 427 428 setLEDs(1 << LEDnumber); // Change the LED LEDnumber++; // Goto the next LED if(LEDnumber > 3) LEDnumber = 0; // Wrap the counter if needed }